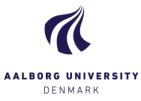

## Create feedback to students

|          | _ |
|----------|---|
| Feedback | െ |
| Feeuback | • |

Add

To create feedback click "Add" in the column [Feedback] in the exam overview, and the following pop-up will show: Feedback is always addressed to the student(s) connected to the hand-in, and will be available to them, once the grade(s) have been submitted.

| Feedback -     | Fri-2559-1                                                                                                    |
|----------------|----------------------------------------------------------------------------------------------------|
| My feedback    | Co-examiners feedback                                                                                                    |
|                | ten here, is given to all the students on this hand-in. Notice that all of the co-examiners to this hand-in will be able to see<br>well. The student will be able to see your feedback when the exam result has been submitted and received. |
| Feedback:      |                                                                                                    |
|                |                                                                                                    |
|                |                                                                                                    |
|                |                                                                                                    |
|                |                                                                                                    |
| Share an       | notated PDF with student                                                                                                    |
|                |                                                                                                    |
|                |                                                                                                    |
| Feedback files | Browse                                                                                                    |
|                | Drowse                                                                                                    |
|                |                                                                                                    |
|                |                                                                                                    |
|                |                                                                                                    |
|                | Close Save                                                                                                    |
|                |                                                                                                    |

You can add feedback in the following ways – remember to click [Save]:

1. Write your feedback directly in the text box under the headline "Feedback:"

2. If you uploaded an annotated version of the hand-in to Digital Exam, or if you used Digital Exam's annotation tools, you can share your "version" of the hand-in with the student(s) connected to it. Indicate this under "Share annotated PDF with student".

3. If you wrote your feedback in a different program, you can upload the file to Digital Exam under the headline "**Feedback files**". Click [Browse...], and find the document where you saved it locally on your computer.

4. If your co-examiner has created feedback, this will be visible in the tab "Co-examiner's feedback".

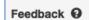

If any feedback has been created for a given hand-in, this is visible from the column in the exam overview.

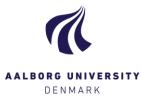

## Create joint feedback to students

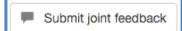

Once you're done assessing all students on a given exam, you may want to give joint feedback to all students at once. Click **[Submit joint feedback]** and write your feedback in the popup window:

| My feedback           | Co-examiners feedback                                                                                                    |
|-----------------------|----------------------------------------------------------------------------------------------------|
|                       | ten here, is given to all the students on this hand-in. Notice that all of the co-examiners to this hand-in will be able to see<br>well. The student will be able to see your feedback when the exam result has been submitted and received. |
| edback:               |                                                                                                    |
|                       |                                                                                                    |
|                       |                                                                                                    |
|                       |                                                                                                    |
|                       |                                                                                                    |
|                       |                                                                                                    |
| ] Share an            | notated PDF with student                                                                                                    |
| Share and             | notated PDF with student                                                                                                    |
|                       | notated PDF with student                                                                                                    |
|                       | notated PDF with student                                                                                                    |
| Share an edback files |                                                                                                    |

1. Write your feedback directly in the text box under the headline "Feedback:"

2. If you wrote your feedback in a different program, you can upload the file to Digital Exam under the headline "**Feedback files**". Click [Browse...], and find the document where you saved it locally on your computer.

3. If your co-examiner has created feedback, this will be visible in the tab "Co-examiner's feedback".